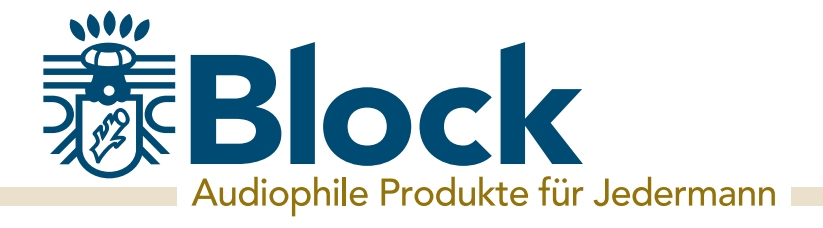

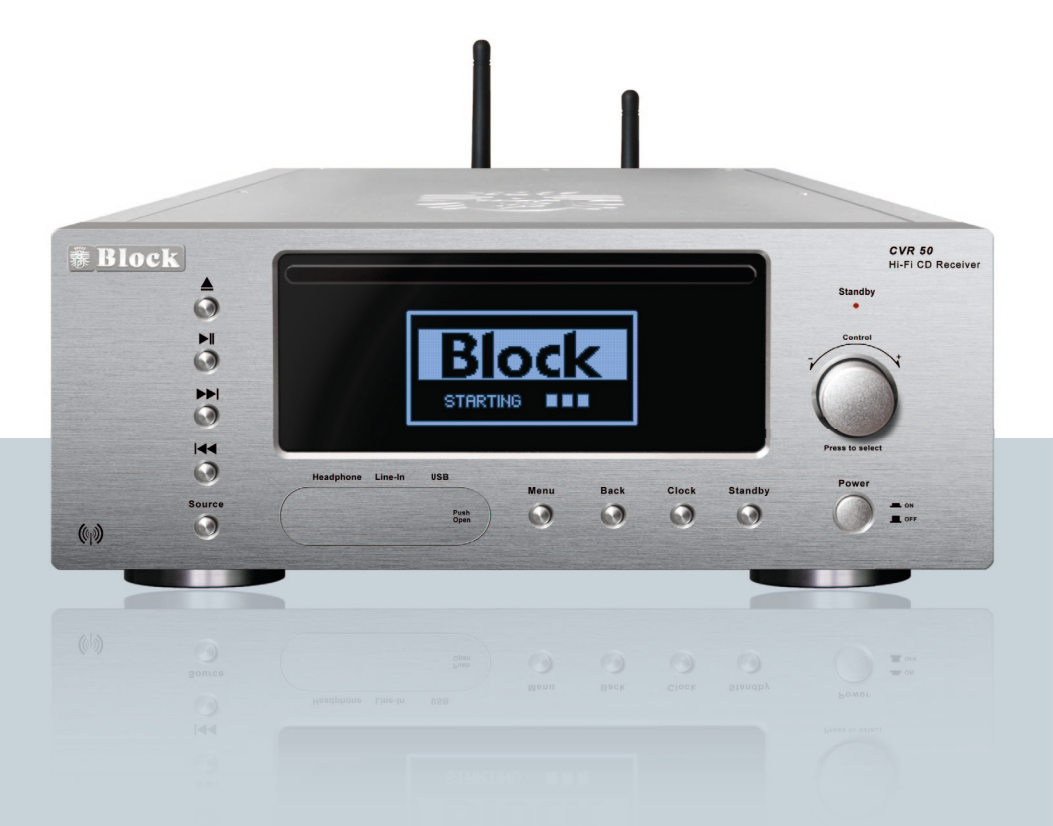

# Bedienungsanleitung CVR-50

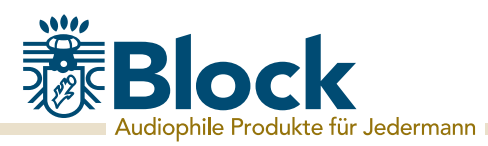

## Sehr geehrter Kunde!

Danke, dass Sie sich für dieses hochwertige Gerät entschieden haben. Diese Bedienungsanleitung soll ihnen eine Übersicht darüber geben, wie Sie Ihr Gerät bedienen können.

Sie erhalten Sicherheitsinformationen und werden darüber informiert, wie Sie ihr Gerät am besten reinigen.

Die Sicherheits- und Bedienungsinformationen sind einzuhalten, damit das Produkt langfristig und sicher funktioniert.

Bitte nehmen Sie sich einige Minuten Zeit, um die Bedienungsanleitung sorgfältig durchzulesen.

Bewahren Sie diese Bedienungsanleitung gut auf, damit Sie bei einem Weiterverkauf mitgegeben werden kann.

Bedingt durch Softwareupdates oder technische Weiterentwicklungen bei Drittherstellern (z. B. Apps) können Teile dieser Bedienungsanleitung aktualisiert werden. Bitte besuchen Sie von Zeit zu Zeit unsere Webseite "www.audioblock.de", um zu prüfen, ob es neuere Bedienungsanleitungen zum Download gibt. Vergleichen Sie hierzu die Standangabe auf dem Deckblatt mit der Angabe im Internet.

Wenn Sie noch weitere Fragen zu Ihrem Gerät haben, nehmen Sie bitte Kontakt zu einem autorisierten Fachhändler oder zu unserem Service-Center auf.

Im Falle eines Defektes, der durch Fehlbedienung, Missbrauch oder Nichtbeachten der Bedienungsanleitung auftritt, bitten wir um Verständnis, dass die Garantie für diesen Defekt erlischt.

Ebenfalls kann keine Haftung für Folgeschäden übernommen werden.

Dieses Produkt ist EMV zertifiziert und erfüllt alle Richtlinien und Anforderungen der Europäischen Union.

CE und ROHS Dokumentationen liegen vor.

## Inhaltsverzeichnis

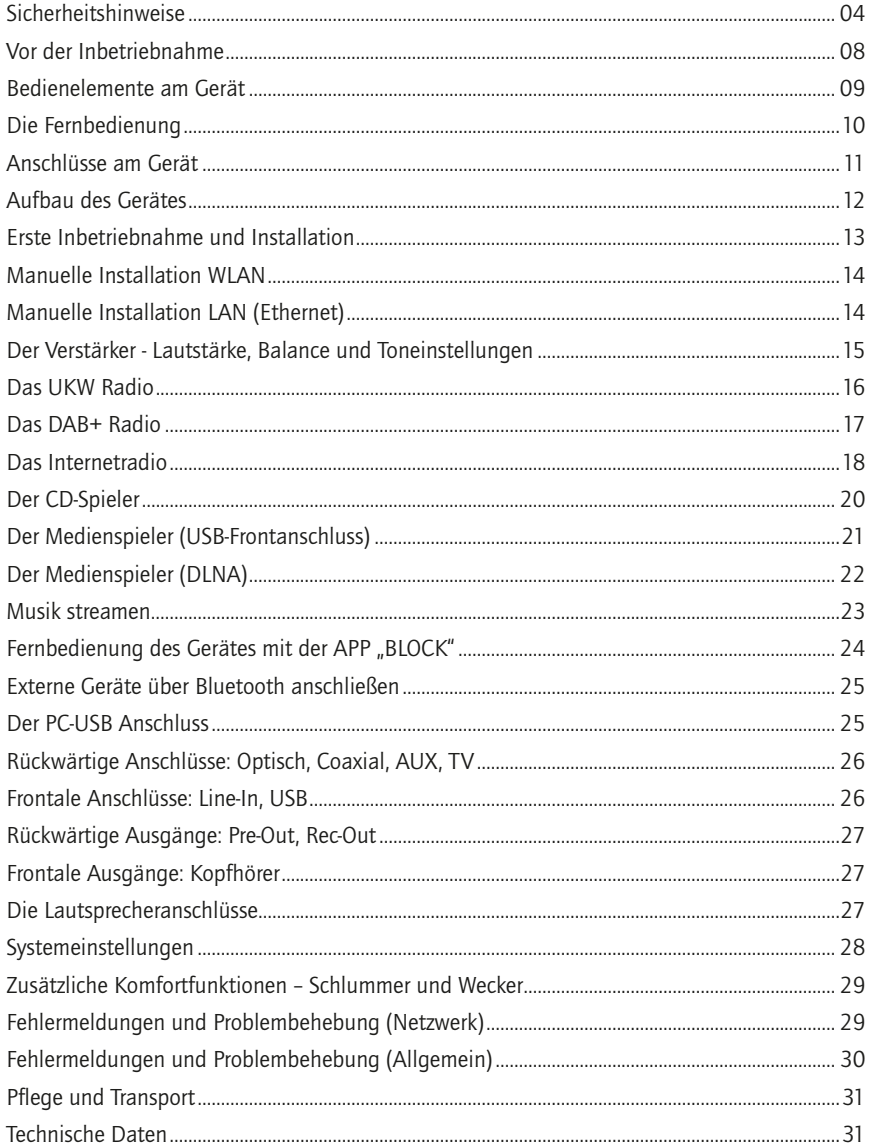

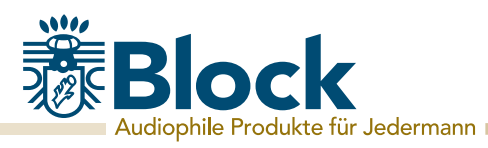

## Sicherheitshinweise

Achtung: Um die Gefahr eines Stromschlages zu vermeiden, darf an diesem Gerät keine Veränderung vorgenommen werden! Das Öffnen des Gerätes sowie Veränderungen am Gerät dürfen nur durch autorisierte Personen vorgenommen werden.

#### Wichtige Sicherheitshinweise:

- Bitte lesen Sie vor der ersten Inbetriebnahme diese Bedienungsanleitung sorgfältig durch.
- Dieses Gerät ist nur für den Gebrauch in geschlossenen Räumen.
- Dieses Gerät darf nur an einer dafür vorgesehenen Steckdose angeschlossen werden.
- Dieses Gerät darf keiner Feuchtigkeit ausgesetzt werden.
- Stellen Sie sicher, dass das Gerät frei steht.
- Stellen Sie sicher, dass das Gerät nicht in der Nähe einer Wärmequelle steht.
- Achten Sie darauf, dass das Anschlusskabel nicht beschädigt ist oder wird.

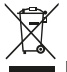

#### Informationen zur Entsorgung des Altgerätes:

Ihr Produkt ist aus qualitativ hochwertigen und wieder verwertbaren Materialien gebaut. Mit diesem Zeichen erfüllt das Produkt die EU-Norm 2002/96/EC. Bitte entsorgen Sie Ihr Gerät nicht im Hausmüll sondern an entsprechender Wertstoffsammlung. Sie sind verpflichtet elektronische Geräte, Zubehör und Verpackung in speziell dafür vorgesehenen und durch Schilder gekennzeichnete Stellen abzugeben. Für nähere Informationen, wo Sie diese dafür vorgesehenen Stellen nden, wenden Sie sich bitte an Ihre Müllabfuhr. Bitte halten auch Sie sich an diese Verordnung, um unseren Kindern eine besser Umwelt zu erhalten.

Das Gerät entspricht der EU-Norm (73/23/EEC) und erfüllt die elektromagnetische Kompatibilität (89/336/EEC).

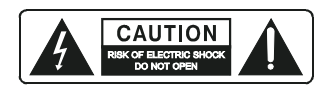

Das Blitz-Symbol soll den Benutzer vor nicht isolierten gefährlichen Spannungen im Gerätegehäuse warnen. Diese Spannung könnte groß genug sein, um Personen durch einen elektrischen Schlag zu verletzen. Das Ausrufezeichen soll den Benutzer darauf aufmerksam machen, dass die Beschreibung, die mit dem Gerät ausgeliefert wird, wichtige Bedienungs- und Wartungshinweise enthält.

## Sicherheitshinweise

#### Umgang mit Batterien

Batterien können brennbare Stoffe enthalten. Bei unsachgemäßer Behandlung können Batterien auslaufen, sich stark erhitzen, entzünden oder gar explodieren, was Schäden für Ihr Gerät und Ihre Gesundheit zur Folge haben könnte. Befolgen Sie folgende Hinweise:

- Halten Sie Kinder von Batterien fern.
- Sollten Batterien verschluckt worden sein, melden Sie dies sofort Ihrem Arzt.
- Laden Sie niemals Batterien (es sei denn, dies ist ausdrücklich angegeben).
- Entladen Sie Batterien niemals durch hohe Leistungsabgabe.
- Schließen Sie Batterien niemals kurz.
- Setzen Sie Batterien niemals übermäßiger Wärme wie Sonnenschein, Feuer oder dergleichen aus!
- Zerlegen oder verformen Sie Batterien nicht. Ihre Hände oder Finger könnten verletzt werden oder Batterieflüssigkeit könnte in Ihre Augen oder auf Ihre Haut gelangen. Sollte dies passieren, spülen Sie die entsprechenden Stellen mit einer großen Menge klaren Wassers und informieren Sie umgehend Ihren Arzt.
- Vermeiden Sie starke Stöße und Erschütterungen.
- Vertauschen Sie niemals die Polarität. Achten Sie darauf, dass die Pole Plus (+) und Minus (-) korrekt eingesetzt sind, um Kurzschlüsse zu vermeiden.
- Reinigen Sie bei Bedarf Batterie- und Gerätekontakte vor dem Einlegen.
- Vermischen Sie keine neuen und alten Batterien oder Batterien unterschiedlichen Typs. Dies könnte bei Ihrem Gerät zu Fehlfunktionen führen. Darüber hinaus würde sich die schwächere Batterie zu stark entladen.
- Entfernen Sie verbrauchte Batterien sofort aus dem Gerät.
- Entfernen Sie die Batterien aus Ihrem Gerät, wenn dieses über einen längeren Zeitraum nicht benutzt wird.
- Ersetzen Sie alle verbrauchten Batterien in einem Gerät gleichzeitig mit neuen Batterien des gleichen Typs. Isolieren Sie die Kontakte der Batterien mit einem Klebestreifen, wenn Sie Batterien lagern oder entsorgen wollen.

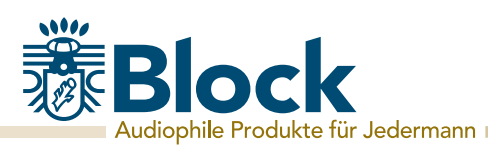

## Sicherheitshinweise

#### Elektrogeräte nicht in Kinderhand!

Lassen Sie Kinder niemals unbeaufsichtigt elektrische Geräte benutzen. Halten Sie auch die Verpackungsfolien von Kindern fern. Es besteht Erstickungsgefahr.

## Sicheres Aufstellen

- Verwenden Sie das Gerät ausschließlich in trockenen Räumen.
- Wenn Sie das Gerät von einer kalten in eine warme Umgebung bringen, kann sich im Inneren des Gerätes Feuchtigkeit niederschlagen. Warten Sie in diesem Fall etwa zwei bis drei Stunden, bevor Sie es in Betrieb nehmen.
- Stellen Sie das Gerät auf eine feste und ebene Oberfläche.
- Stellen Sie das Gerät mit mindestens 10 cm Abstand zur Wand auf.
- Decken Sie vorhandene Belüftungsöffnungen nicht ab.
- Vermeiden Sie die Nähe von Wärmequellen, wie z. B. Heizkörpern, oder Geräten mit starken Magnetfeldern, wie z. B. Lautsprechern.
- Stellen Sie keine offenen Brandquellen, wie z. B. brennende Kerzen, auf das Gerät.
- Stellen Sie das Gerät nicht auf empfindliche Oberflächen.

#### Sicheres Anschließen

- Schließen Sie das Gerät nur an eine gut erreichbare und fachgerecht installierte Steckdose mit 230 V  $\sim$  50 Hz an.
- Der Netzstecker muss frei zugänglich sein, damit Sie das Gerät im Notfall einfach und schnell vom Stromnetz trennen können.
- Verlegen Sie das Netzkabel so, dass niemand darüber stolpern oder darauf treten kann.
- Verwenden Sie keine Verlängerungskabel. Knicken oder quetschen Sie das Netzkabel nicht.
- Ziehen Sie das Netzkabel stets am Stecker aus der Steckdose.

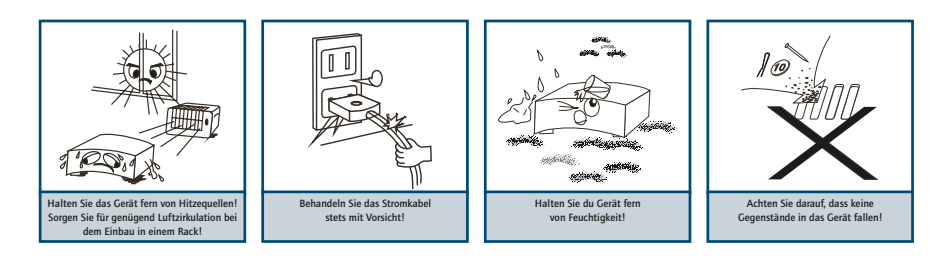

## Sicherheitshinweise

## Sicherer Gebrauch

- Ziehen Sie den Netzstecker aus der Steckdose und entfernen Sie das Antennenkabel vom Gerät, wenn Sie das Gerät längere Zeit nicht benutzen oder wenn sich ein Gewitter nähert.
- Das Netzkabel darf während des Betriebs nicht um das Gerät gewickelt sein oder heiße Oberflächen berühren
- Lassen Sie keine Feuchtigkeit in das Gehäuse gelangen.
- Fassen Sie das Gerät, das Netzkabel und den Netzstecker nie mit nassen Händen an. Es besteht die Gefahr eines elektrischen Schlags. Sollten Fremdkörper oder Flüssigkeit in das Gerät gelangen, ziehen Sie sofort den Netzstecker aus der Steckdose. Lassen Sie das Gerät von qualifiziertem Fachpersonal überprüfen, bevor Sie es wieder in Betrieb nehmen. Andernfalls besteht die Gefahr eines elektrischen Schlags.
- Benutzen Sie das Gerät nie, wenn es beschädigt ist, oder Sie Schäden am Netzkabel oder Stecker feststellen. Ziehen Sie bei Beschädigungen des Geräts sofort den Stecker aus der Steckdose.
- Öffnen Sie nie das Gerät. Wenden Sie sich im Störungsfall an unser Service-Center oder eine andere geeignete Fachwerkstatt.
- Die Fernbedienung besitzt eine Infrarot-Diode der Klasse 1. Betrachten Sie die LED nicht mit optischen Geräten.

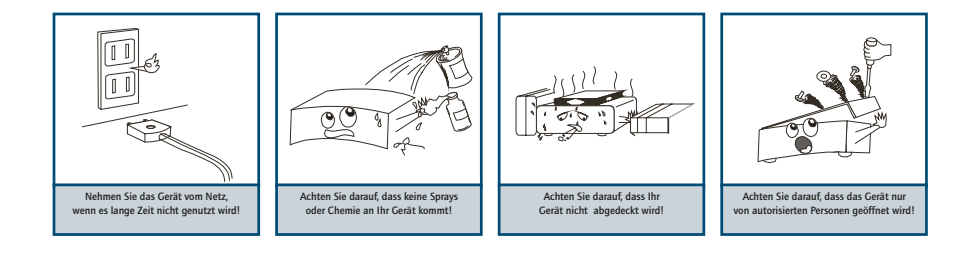

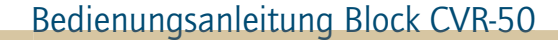

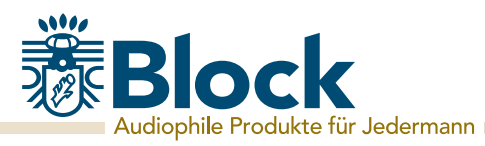

## Vor der Inbetriebnahme

Bevor Sie Ihr Internetradio, die Streamingfunktionalität oder die Bedienung per Smartphone-App nutzen können, benötigen Sie:

- Einen schnellen Internetzugang.
- Einen Router, vorzugsweise mit WLAN (kabelloser Zugriffspunkt).
- Falls Ihr Router kein WLAN bietet, können Sie Ihr Gerät auch über ein Ethernetkabel anschließen.
- Wählen Sie später bei der Einrichtung des Gerätes zwischen kabellos (WLAN) und Kabelanschluss.
- Wenn Ihr kabelloses Netzwerk auf Wired Equivalent Privacy (WEP) oder auf Wi-Fi Protected Access (WPA) eingestellt ist, benötigen Sie den WEP oder WPA Code, damit Ihr Internet Radio mit dem Router Daten austauschen kann.
- Bevor Sie fortfahren, stellen Sie sicher, dass Ihr drahtloses Netzwerk angeschaltet ist und zum Breitband-Internet Zugang hat.
- Falls Sie Probleme haben, Ihr Gerät mit Ihrem Router zu verbinden, versuchen Sie bitte, diese mithilfe der Bedienungsanleitung des Routers zu lösen.

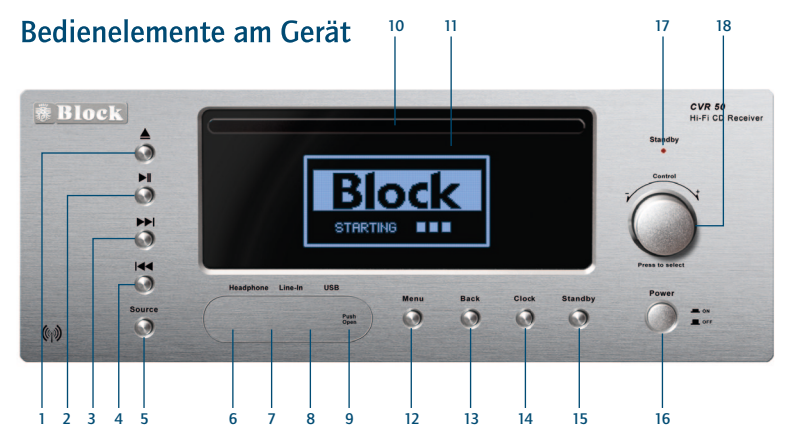

- 1. CD-Taste: Taste um die CD-Lade zu öffnen oder zu schließen. Beim Drücken dieser Taste wechselt das Gerät in die Betriebsart "CD".
- 2. Taste Wiedergabe/Pause: Nach einfachem Drücken geht das Gerät auf Pause, nach nochmaligem Drücken wird die Wiedergabe fortgesetzt. Wird diese Taste 5 Sekunden gehalten, wechselt das Gerät in den Stopp Mode. Die Funktion der Taste gilt für CD/Bluetooth und Medienabspieler.
- 3. Taste Vorwärts: Im Radio-Betrieb sucht das Gerät beim Drücken der Taste automatisch den nächst höhe ren Sender. Im CD- / Bluetooth- und Medienabspieler-Betrieb wechselt das Gerät zum nächsten Titel.
- 4. Taste Zurück: Im Radio-Betrieb sucht das Gerät beim Drücken der Taste automatisch den nächst tieferen Sender. Im CD-/Bluetooth- und Medienabspieler-Betrieb wechselt das Gerät zum vorherigen Titel.
- 5. Taste Source: Durch wiederholtes Drücken der Taste werden die Quellen des Gerätes der Reihe nach durchgeschaltet.
- 6. 3,5 mm Kopfhörer Anschlussbuchse
- 7. 3,5 mm Line-In Eingangsbuchse für Medienspieler
- 8. USB Eingangsbuchse
- 9. Magnetische Abdeckklappe, zum Öffnen an der Seite drücken.
- 10. CD Fach
- 11. Anzeigedisplay
- 12. Menu-Taste: Durch Drücken dieser Taste gelangen Sie in das Systemmenu.
- 13. Back-Taste: Durch Drücken dieser Taste gelangen Sie zum vorherigen Menupunkt zurück.
- 14. Clock-Taste: Durch Drücken der Taste wechselt das Display zur Uhrzeit / Datum Anzeige. Nach nochmaligem Drücken wechselt das Gerät wieder zur letzten Funktion.
- 15. Standby-Taste: Durch Drücken dieser Taste wird das Gerät auf Bereitschaft geschaltet. Nach nochmaligem Drücken geht das Gerät wieder in den Betrieb.
- 16. Netzschalter, um das Gerät komplett vom Netz zu trennen.
- 17. Bereitschafts-Anzeige LED
- 18. Multifunktionsdrehknopf: Durch links /rechts Drehung wird die Lautstärke angehoben oder abgesenkt. Im Menumodus nach Drücken der Menutaste werden durch Drehung die einzelnen Punkte angewählt und durch Drücken des Multifunktionsdrehknopfes aktiviert.

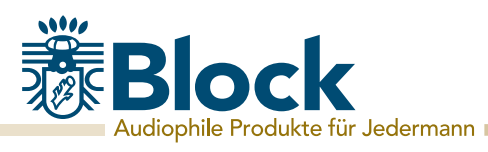

## Die Fernbedienung

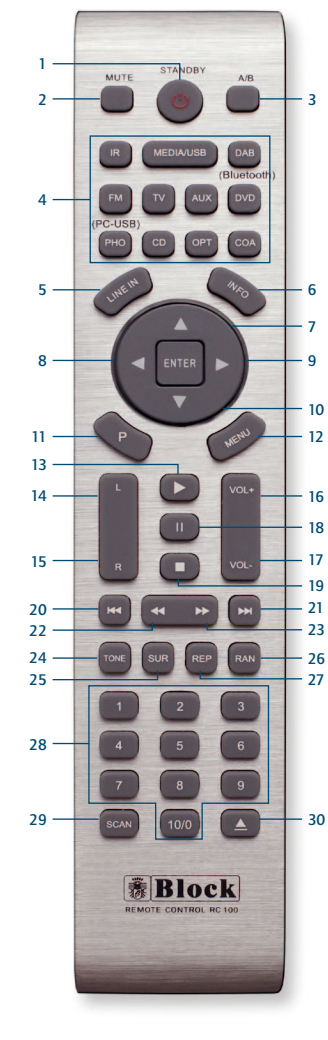

- 1. Standby Taste: Zum Ein/Ausschalten des Gerätes.
- 2. Mute Taste: Schaltet den Ton aus.
- 3. A/B Taste: Achtung Bei diesem Gerät ohne Funktion.
- 4. Betriebsarten-Auswahltasten: - IR startet das Internet Radio. - Media / USB : Startet den Medienabspieler oder die USB-Wiedergabe. - DAB startet den DAB+ Radioempfang.
	- FM startet den UKW Radioempfang.
	- TV / AUX durch diese Tasten werden die externen Eingänge auf der Rückseite des Gerätes aktiviert. - Bluetooth Taste: Aktiviert den Bluetooth-Empfang des Gerätes - PC-USB Taste: Aktiviert den rückseitigen USB-Eingang (PC-Anschluss) - CD startet die CD Wiedergabe. - OPT Taste: Achtung - Aktiviert den rückseitigen optischen Eingang.
- COA Taste: Achtung Aktiviert den rückseitigen Coaxial-Eingang.
- 5. Line-In Taste: Aktiviert den vorderen Anschluss hinter der Magnetabdeckung
- 6. Info Taste: Durch Drücken diesen Taste können bei FM-, DAB+ und Internet-Radio zusätzliche Informationen abgerufen werden.
- 7. Pfeil nach oben: Im FM Betrieb um die Frequenz in 0,05 MHz Schritten zu erhöhen. Im Menu um die verschieden Punkte anzuwählen.
- 8. Pfeil nach links: Um im Menu zur vorherigen Einstellung zu gelangen.
- 9. Pfeil nach rechts: Um im Menu ausgewählte Funktionen aufzurufen.
- 10. Pfeil nach unten. Im FM Betrieb um die Frequenz in 0,05 MHz Schritten zu verringern. Im Menu um die verschiedenen Punkte zu wählen.
- 11. P Taste: Ruft im Radio-Betrieb voreingestellte Sender auf.
- 12. Menu Taste: Ruft das Systemmenu auf.
- 13. Wiedergabe Taste
- 14. Balance Taste: Verschiebt die Lautsprecherbalance nach links
- 15. Balance Taste: Verschiebt die Lautsprecherbalance nach rechts
- 16. Volume + Taste: Erhöht die Lautstärke
- 17. Volume Taste: Vermindert die Lautstärke
- 18. Pause Taste
- 19. Stopp Taste
- 20. Taste Zurück: Im Radio-Betrieb sucht das Gerät den nächst tieferen Sender. Im CD-/Bluetooth-/Medienabspieler-Modus springt das Gerät zum vorherigen Titel.
- 21. Taste Vorwärts: Im Radio-Betrieb sucht das Gerät den nächst höheren Sender. Im CD- / Bluetooth-/Medienabspieler-Modus springt das Gerät zum nächsten Titel.
- 22. Schneller Rücklauf Taste: Nur für CD-Betrieb.
- 23. Schneller Vorlauf Taste: Nur für CD-Betrieb
- 24. Tone Taste: Aktiviert die Höhen-, Bass- und Loudness-Einstellung. Das jeweilige Einstellen der Werte erfolgt mit den VOL- / VOL+ Tasten.
- 25. SUR Taste: Durch diese Taste werden verschiedene digitale Klangoptimierungen wie "Stereo", "Live", "Stadium" und "Hall" eingeschaltet.
- 26. RAN Taste: Schaltet bei CD-Betrieb die zufällige Wiedergabe an bzw. aus.
- 27. REP Taste: Schaltet bei CD-Betrieb auf automatische Wiederholung.
- 28. 1 10 Taste: Ruft im Radio-Betrieb die gespeicherten Sender auf und wählt im CD-Betrieb die einzelnen Stücke der CD an.
- 29. SCAN Taste: Sucht im DAB+ Betrieb automatisch alle verfügbaren Sender.
- 30. CD-Taste: Öffnet und schließt das CD-Fach.

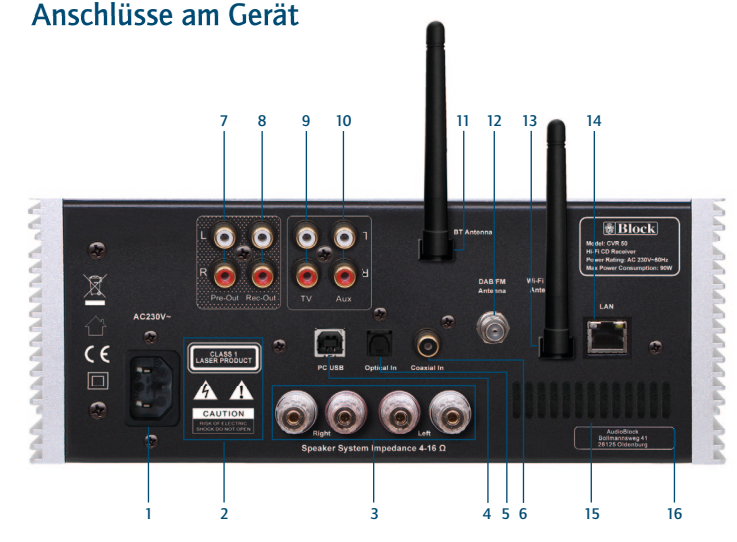

- 1. Netzanschluss: Das Netzanschlusskabel darf keine Beschädigungen oder Defekte aufweisen.
- 2. Warnhinweise.
- 3. Lautsprecheranschlüsse: Bitte achten Sie auf den richtigen Anschluss von Plus und Minus!
- 4. PC-USB Eingangs Buchse: Funktioniert wie eine externe USB Sound Karte. Automatische Erkennung von Windows XP, Vista, Windows 7, Mac OS X 10.6.5-10.7.2. und weiteren Betriebssystemen
- 5. Optischer Eingang: Schließen Sie hier ein optisches digitales Kabel an.
- 6. Koaxialer Eingang: Schließen Sie hier ein koaxiales Kabel an.
- 7. Pre-Out Ausgangsbuchsen: Zum Anschluss eines weiteren Verstärkers oder eines Subwoofers.
- 8. Rec-Out Buchsen: Zum Anschluss eines Aufnahmegerätes.
- 9. TV Eingangsbuchsen: Zum Anschluss eines TV Gerätes.
- 10. AUX Eingangsbuchsen: Zum Anschluss eines zusätzlichen Gerätes.
- 11. Bluetooth Antennenanschluss (Abbildung mit montierter Antenne).
- 12. DAB+/ FM Antennenanschluss.
- 13. WLAN Antennenanschluss (Abbildung mit montierter Antenne).
- 14. LAN Anschlussbuchse für RJ-45 Stecker (Ethernet).

## Anschlüsse am Gerät

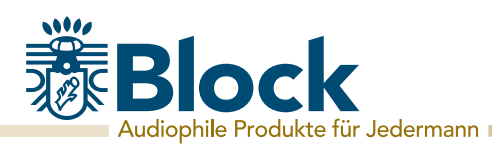

## Aufbau des Gerätes

- 1. Schließen Sie die UKW/DAB+ Wurfantenne am Gerät an (Seite 11/Punkt 12).
- 2. Montieren Sie die Bluetooth-Antenne (Seite 11/Punkt 11)
- 3. Schließen Sie Ihre Lautsprecher an. Sie können entweder die Verschraubung lösen und abisolierte Kabelenden einklemmen, oder passende Lautsprecherkabel mit Bananensteckern direkt in die Anschlüsse stecken (Seite 11/Punkt 3). Achten Sie unbedingt auf die richtige Polung von Plus (rot) und Minus (schwarz). Für beste Klangqualität und Übertragung empfehlen wir unsere Lautsprecherkabel der 900er Serie.
- 4. Wenn Sie zusätzliche Eingangsquellen wie z.B. vom Tapedeck, TV, DVD-Spieler oder ähnliches anschließen möchten, verbinden Sie diese Geräte mit den entsprechenden Eingangsbuchsen des CVR-50 mittels passender Kabel. Ihnen stehen hierfür an der Rückseite zwei analoge Eingänge (TV und AUX) und zwei digitale Eingänge (optisch und coaxial) zur Verfügung (Seite 11/Punkt 5, 6, 9, 10).
- 5. Wenn Sie einen Computer als Signalquelle verwenden möchten, schließen Sie diesen bitte mit einem passenden USB-Kabel an die PC-USB Buchse an. Wählen Sie auf Ihrem PC nach dem Einschalten des CVR-50 in den Soundeinstellungen als Ausgang für Sound "USB", um Musik über den CVR-50 auszugeben (Seite 11/Punkt 4).
- 6. Wenn Sie mit einem externen Gerät Aufnahmen der Signalquellen Ihres CVR-50 machen möchten, schließen Sie dieses Gerät bitte an die REC-OUT Buchsen an. Diese Buchsen eignen sich auch, um beispielsweise ein Paar aktive Funklautsprecher für einen zweiten Raum anzuschließen (Seite 11/Punkt 8). Dieser Ausgang gibt ein ungeregeltes Signal (ohne Lautstärke- oder Tonregelung des CVR-50) weiter
- 7. Wenn Sie einen weiteren (End-) Verstärker oder einen aktiven Subwoofer am CVR-50 benutzen möchten, schließen Sie diesen bitte an die Pre-Out Buchsen des CVR-50 an (Seite 11/Punkt 7). Dieser Ausgang gibt das vom CVR-50 in Lautstärke und Tonregelung beeinflusste Signal weiter.
- 8. Wenn Sie Ihren CVR-50 kabellos über ein bestehendes WLAN an das Internet anbinden wollen, montieren Sie bitte die beiliegende WLAN-Antenne (Seite 11/Punkt 13).
- 9. Wenn Sie Ihren CVR-50 über Ethernet (kabelgebunden) an das Internet anbinden wollen, verbinden Sie Ihren Router bitte mittels RJ-45 Kabel mit der Ethernet-Buchse des CVR-50 (Seite 11/Punkt 14).
- 10. Schließen Sie das Netzkabel an das Gerät und eine Steckdose an (Seite 11/Punkt 1).

## Erste Inbetriebnahme und Installation

Nachdem Sie Ihr Gerät sicher aufgestellt und alle Verkabelungen vorgenommen haben, können Sie Ihren CVR-50 nun das erste Mal einschalten (Seite 9/Punkt 16). Halten Sie bitte für eine eventuelle WLAN Installation Ihr Passwort (WEP oder WPA) und gegebenenfalls Ihre Netzwerkkennung (SSID) bereit.

Nach dem Einschalten startet der Einrichtungsassistent Ihres CVR-50 und fragt die benötigten Einstellungen ab:

- 1. Bitte bestätigen Sie die Frage nach dem Starten des Einrichtungsassistenten mit "Ja" Nutzen Sie hierfür den Multifunktionsdrehknopf indem Sie drehen bis "Ja" aufleuchtet und zum Bestätigen drücken (Seite 09/ Punkt 18).
- 2. Wählen Sie Ihr gewünschtes Uhrzeitformat, entweder 12 h oder 24 h Anzeige und bestätigen Sie durch Druck auf den Knopf
- 3. Wählen Sie im nächsten Schritt "Update von Net" aus und bestätigen Sie. Sollte es neue Softwareversionen geben, wird der CVR-50 Sie zukünftig zu diesem Zeitpunkt automatisch fragen, ob er diese neue Softwareversion laden soll.
- 4. Bei der folgenden Zeitzoneneinstellung wählen Sie für Deutschland bitte UTC +1:00. Für andere Standorte wählen Sie bitte Ihre passende Zeitzone aus und bestätigen Sie.
- 5. In der folgenden Einstellung geben Sie bitte an, ob an Ihrem Standort eine Umschaltung von Sommer auf Winterzeit erfolgen soll, in Deutschland wäre die Eingabe "EIN" richtig.
- 6. Bei der Angabe WLAN Region wählen Sie bitte "Größter Teil Europas" falls Sie das Gerät in Deutschland betreiben. Für andere Regionen wählen Sie bitte die passende Angabe aus und bestätigen Sie.
- 7. Es startet jetzt der WLAN Suchlauf und zeigt Ihnen alle gefundenen WLAN-Netze (SSID) in Ihrer Umgebung an. Wählen Sie Ihr WLAN-Netzwerk aus. Falls Ihr WLAN nicht erscheint, könnte dies folgende Gründe haben:
	- WLAN Antenne nicht montiert.
	- WLAN Signal zu schwach am Aufstellungsort (eventuell Antennen am Router und am CVR-50 anders ausrichten oder einen WLAN-Repeater einsetzen).
	- WLAN-SSID am Router unterdrückt, wählen Sie zur Eingabe "Manuelle Konfiguration" (siehe Seite 14).

 Wenn Sie statt über WLAN den CVR-50 mit einem Ethernet-Kabel mit Ihrem Router verbinden möchten, wählen Sie "Kabel" (siehe Seite 14).

8. Falls Ihr Router WPS unterstützt, wählen Sie "Taste drücken" und drücken Sie anschließend die entsprechende Taste am Router. Alternativ können Sie auch "WPS überspringen" auswählen und anschließend Ihr Netzwerkpasswort (WEP oder WPA) eingeben. In beiden Fällen sollten beide Geräte anschließend verbunden sein.

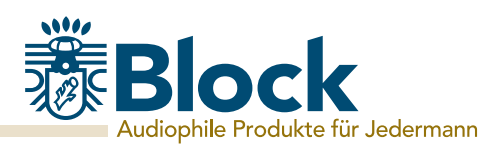

## Manuelle Installation WLAN

Sollten bei der Einrichtung mittels Assistenten Probleme aufgetreten sein, oder Sie eine manuelle Einrichtung vornehmen wollen, gehen Sie bitte wie folgt vor:

- 1. Drücken Sie die Taste "Menu" (S. 09/Punkt 12) am Gerät oder auf der Fernbedienung. Wählen Sie erst "Systemeinstellungen", dann "Interneteinstellungen", dann "Manuelle Einstellungen", dann "Drahtlos" mit Hilfe des Multifunktionsdrehknopfes (S. 09/Punkt 18).
- 2. Wählen Sie im nächsten Schritt "DHCP aktiv" aus. Dies ist die Standardeinstellung aller gebräuchlichen Internetrouter und nimmt Ihnen eine langwierige Netzwerkkonfiguration ab.\* Bestätigen Sie die Einstellung.
- 3. Geben Sie nun den Namen Ihres WLAN-Netzwerkes ein, achten Sie auf korrekte Schreibweise und Groß-/Kleinschreibung. Bestätigen Sie mit "OK".
- 4. Wählen Sie nun die Art Ihres Passwortschutzes aus (in der Regel WPA2 und AES). Konsultieren Sie im Zweifel das Handbuch Ihres Routers.
- 5. Geben Sie nun das Passwort Ihres WLAN-Netzwerkes ein, achten Sie auf korrekte Schreibweise und Groß-/Kleinschreibung. Bestätigen Sie mit "OK".
- 6. Der Router und Ihr CVR-50 sollten nun verbunden sein und ein Internetzugang bestehen.

## Manuelle Installation Kabel (Ethernet)

Sollten Sie auf eine WLAN Verbindung verzichten wollen und den CVR-50 mittels Kabel (Ethernet) an Ihren Router anschließen wollen, gehen Sie bitte wie folgt vor:

- 1. Verbinden Sie eine freie RJ-45 Buchse an Ihrem Router und die RJ-45 Buchse am CVR-50 mit einem Ethernetkabel.
- 2. Drücken Sie die Taste "Menu" (S. 09/Punkt 12) am Gerät oder auf der Fernbedienung. Wählen Sie erst "Systemeinstellungen", dann "Interneteinstellungen", dann "Manuelle Einstellungen", dann "Kabel" mit Hilfe des Multifunktionsdrehknopfes (S. 09/Punkt 18).
- 3. Wählen Sie im nächsten Schritt "DHCP aktiv" aus. Dies ist die Standardeinstellung aller gebräuchlichen Internetrouter und nimmt Ihnen eine langwierige Netzwerkkonfiguration ab.\* Bestätigen Sie die Einstellung.
- 4. Der Router und Ihr CVR-50 sollten nun verbunden sein und ein Internetzugang bestehen.

## Der Verstärker

Der CVR-50 ist mit einem hochwertigen Class-AB Verstärker mit einer Leistung von 2 x 30 Watt an 4 Ohm (RMS) ausgestattet. Mit folgenden Einstellungen können Sie das Klangbild verändert

#### Lautstärke:

Mit den Tasten "VOL+" und "VOL-" auf Ihrer Fernbedienung (siehe Seite 10/ Punkt 16 und 17) oder am Gerät mit dem Multifunktionsdrehknopf (Seite 9 / Punkt 18) können Sie die Gesamtlautstärke Ihres Systems verändern. Bitte beachten Sie, dass bei verschiedenen Signalquellen bei gleicher Lautstärkeeinstellung am CVR-50 unterschiedliche Raumlautstärken auftreten können. Dies ist kein Defekt, sondern wird durch unterschiedliche Eingangspegel der angeschlossenen Signalquellen verursacht.

#### Balance:

Mit den Tasten "L" und "R" auf Ihrer Fernbedienung (Seite 10/ Punkt 14 und 15) können Sie die Balance zwischen den beiden Lautsprechern verändern und somit den Klangmittelpunkt im Raum verschieben.

#### Bass:

Drücken Sie die Taste "Tone" auf der Fernbedienung (siehe Seite 10/ Punkt 24) so oft, bis im Display "Bass" erscheint. Mit den Tasten "VOL+" und "VOL-" auf Ihrer Fernbedienung (Seite 10/ Punkt 16 und 17) können Sie nun den Bass anheben oder senken. Diese Funktion deaktiviert sich nach kurzer Zeit.

#### Höhen:

Drücken Sie die Taste "Tone" auf der Fernbedienung (siehe Seite 10/ Punkt 24) so oft, bis im Display "Treble" erscheint. Mit den Tasten "VOL+" und "VOL-" auf Ihrer Fernbedienung (Seite 10/ Punkt 16 und 17) können Sie nun die Höhen anheben oder senken. Diese Funktion deaktiviert sich nach kurzer Zeit.

#### Loudness:

Drücken Sie die Taste "Tone" auf der Fernbedienung (Seite 10/ Punkt 24) so oft, bis im Display "Loudness" erscheint. Mit den Tasten "VOL+" und "VOL-" auf Ihrer Fernbedienung (siehe Seite 10/ Punkt 16 und 17) können Sie diese Funktion nun an und ausschalten. Loudness hebt bei leisen Lautstärken den unteren Mittentonbereich an und lässt die Musik "voller" erscheinen, als Sie bei geringer Lautstärke eigentlich wäre.

#### Equalizer Einstellungen

Drücken Sie die Taste "SUR" (siehe Seite 10/ Punkt 25) um die Equalizer-Voreinstellungen auszuwählen. Sie können unter folgenden Voreinstellungen durch nochmaliges Drücken wählen: "My EQ", "Normal", "Jazz", "Rock", "Movie", "Classical", "Pop", "News" und "Sup-Bass", Bei der Einstellung "My EQ" greift das Gerät auf die Einstellungen zurück, die Sie bei Bass und Höhen vorgenommen haben, bei den anderen Einstellungen werden diese übergangen und die Einstellungen der jeweiligen Voreinstellung aktiviert.

Sollten Sie die DHCP Funktion an Ihrem Router deaktiviert haben, wählen Sie bitte "DHCP inaktiv" aus. In diesem Fall müssen Sie das Netzwerk anschließend selbstständig konfigurieren, die dafür geltenden Regeln und Angaben sollten Ihnen bekannt sein. Für die erweiterte Konfiguration benötigen Sie eventuell die MAC-Adresse Ihres Block-Gerätes. Diese finden Sie unter Hauptmenü/Systemeinstellungen/Interneteinstellungen/Einstellungen anzeigen/Mac-Adresse

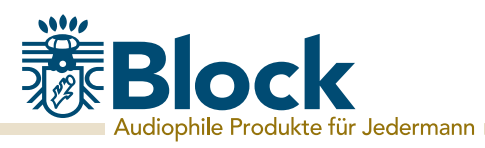

## Das UKW Radio

Sie können Ihr UKW-Radio sowohl mit der beiliegenden Kombiantenne für UKW- und DAB+ Empfang, als auch mit einer Hausantenne oder einem Kabelanschluss\* nutzen. Das UKW-Radio können sie sowohl mit der Fernbedienung, Taste "FM" (Seite 10 /Punkt 4), als auch am Gerät durch mehrmaliges Drücken der Taste "Source" (Seite 9 / Punkt 5) aktivieren.

#### Erstes Einrichten:

- 1. Drücken Sie die Taste "Scan" auf Ihrer Fernbedienung (Seite 10/Punkt 29). Der Tuner sucht nun nach dem nächsten verfügbaren Sender.
- 2. Wenn Sie diesen Sender als Favoriten speichern möchten, drücken Sie nun lange eine der Tasten im Nummernblock auf Ihrer Fernbedienung (Seite 10/Punkt 28). Der Sender wird nun dauerhaft auf dieser Taste gespeichert.
- 3. Wiederholen Sie die Schritte 1-2 so oft, bis Sie alle gewünschten Sender gespeichert haben oder das Frequenzband einmal durchlaufen ist. Sie können bis zu 10 Sender als Favoriten speichern.

#### Im täglichen Betrieb:

- 1. Starten Sie das UKW-Radio mit der Taste "FM" auf Ihrer Fernbedienung.
- 2. Über den Nummernblock Ihrer Fernbedienung können Sie Ihre gespeicherten Sender jederzeit wieder abrufen. Eine komplette Liste aller gespeicherten Sender können Sie über die Taste "P" (Seite 10/Punkt 11) anzeigen lassen und den Gewünschten durch Drücken der "Pfeil nach Oben" und "Pfeil nach Unten" Tasten auswählen. Bestätigen Sie Ihre Auswahl mit der Taste "Enter"
- 3. Das Radio verfügt über RDS, es werden aktuelle Informationen zum Programm wie z. B. Titel, Genre etc. im Display angezeigt. Durch ein- bis mehrmaliges Drücken der "Info" Taste auf Ihrer Fernbedienung können Sie je nach Sender weitere Informationen abrufen.
- 4. Mit der Taste "Pfeil nach links" auf der Fernbedienung (Seite 10/Punkt 8) können Sie weitere Einstellungen am Gerät aufrufen: - Suchlauf-Einstellungen: "Nur starke Sender" - Ja/Nein - Audio-Einstellungen: "Nur Mono" Ja/Nein (Bei stark rauschenden Sendern "JA" auswählen).
- 5. Mit den Tasten "Vor" und "Zurück" (Seite 10/Punkt 20 und 21) können Sie auf dem Frequenzband zum nächst höheren oder tieferen verfügbaren Sender wechseln.
- Bitte beachten Sie, dass zur Zeit bei Benutzung eines Kabelanschlusses kein DAB+ Empfang möglich ist, da das DAB-Bouquet aktuell nicht in das Kabelnetzwerk eingespeist wird.

## Das DAB+ Radio

Sie können Ihr DAB+ Radio sowohl mit der beiliegenden Kombiantenne für UKW- und DAB+ Empfang, als auch mit einer Hausantenne betreiben. Ein Anschluss an das Kabelnetz ist zur Zeit nicht möglich, da die DAB+ Sender leider nicht eingespeist werden. Das DAB+ Radio können sie sowohl mit der Fernbedienung, Taste "DAB" (Seite 10 /Punkt 4), als auch am Gerät durch mehrmaliges Drücken der Taste "Source" (Seite 9 / Punkt 5) aktivieren.

#### Erstes Einrichten:

- 1. Drücken Sie die Taste "DAB" auf Ihrer Fernbedienung (Seite 10/Punkt 4). Es startet ein automatischer Suchlauf. Nach Abschluss des Suchlaufes werden alle gefundenen Sender als Liste auf dem Display dargestellt.
- 2. Wählen Sie mit den Pfeiltasten auf der Fernbedienung den gewünschten Sender aus und bestätigen Sie mit der Taste "Enter". Wenn Sie diesen Sender als Favoriten speichern möchten, drücken Sie nun lange eine der Tasten im Nummernblock auf Ihrer Fernbedienung . Der Sender wird nun dauerhaft auf dieser Taste gespeichert.
- 3. Drücken Sie die Taste "Pfeil links" auf der Fernbedienung um zur Liste zurückzukehren. Wiederholen Sie die Schritte 2-3 so oft, bis Sie alle gewünschten Sender gespeichert haben. Sie können bis zu 10 Sender als Favoriten speichern.

#### Im täglichen Betrieb:

- 1. Starten Sie das DAB+ Radio mit der Taste "DAB" auf Ihrer Fernbedienung.
- 2. Über den Nummernblock Ihrer Fernbedienung können Sie Ihre gespeicherten Sender jederzeit wieder abrufen. Eine komplette Liste aller gespeicherten Sender können Sie über die Taste "P" (Seite 10/Punkt 11) anzeigen lassen und den Gewünschten durch Drücken der "Pfeil nach Oben" und "Pfeil nach Unten" Tasten auswählen. Bestätigen Sie Ihre Auswahl mit der Taste "Enter"
- 3. Das DAB+ Radio verfügt über digitale Textfunktionen, die Ihnen im Display angezeigt werden. Durch ein- bis mehrmaliges Drücken der "Info Taste" auf Ihrer Fernbedienung können Sie je nach Sender weitere Informationen abrufen.
- 4. Durch einmaliges Drücken der Taste "Pfeil nach links" auf der Fernbedienung (Seite 10/Punkt 8) gelangen Sie zurück in die komplette Senderliste.
- 5. Durch zweimaliges Drücken der Taste "Pfeil nach links" auf der Fernbedienung können Sie weitere Einstellungen am Gerät aufrufen.
- 5. Mit den Tasten "Vor" und "Zurück" (Seite 10/Punkt 20 und 21) können Sie innerhalb des Bouquets zum nächst höheren oder tieferen Sender wechseln.

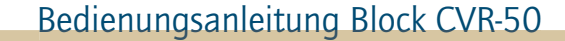

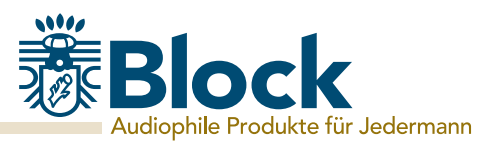

## Das Internetradio

Wenn Sie Ihren CVR-50 wie auf Seite 13 beschrieben an das Internet angeschlossen haben, können Sie nun ohne weitere Einstellungen Internetradio empfangen.

Ihr Internetradio verbindet sich vollautomatisch mit einer der größten Datenbanken für Internetsender, in der mehrere 10.000 Sender weltweit gelistet sind.

Das Internetradio können sie sowohl mit der Fernbedienung, Taste "IR" (Seite 10 / Punkt 4), als auch am Gerät durch mehrmaliges Drücken der Taste "Source" (Seite 9 / Punkt 5) aktivieren.

#### Im täglichen Betrieb:

- 1. Starten Sie das Internetradio mit der Taste "IR" auf Ihrer Fernbedienung.
- 2. Auswahl von Sendern:
	- Durch Drücken der Taste "Menu" auf der Fernbedienung und Auswahl von "Zuletzt gehört" werden Ihnen alle zuletzt gehörten Sender angezeigt.
	- Durch Drücken der Taste "Menu" auf der Fernbedienung und Auswahl von "Senderliste/ Meine Favoriten" werden Ihnen alle Sender angezeigt, die Sie als Favoriten markiert haben. Bitte markieren Sie Ihre Lieblingsender als Favoriten, um diese schnell wieder zu finden. Sie markieren Sender als Favoriten, indem Sie, wenn der Sender läuft, lange die "Enter" Taste auf der Fernbedienung oder den Multifunktionsdrehknopf am Gerät gedrückt halten. Sie können unbegrenzt viele Favoriten speichern.
	- Durch Drücken der Taste "Menu" auf der Fernbedienung und Auswahl von "Senderliste/ Local Deutschland" werden Ihnen alle deutschen Sender angezeigt, entweder alle verfügbaren Sender, nur die beliebtesten, oder nach Genres sortiert.
	- Durch Drücken der Taste "Menu" auf der Fernbedienung und Auswahl von "Senderliste/ Sender" werden Ihnen alle weltweit verfügbaren Sender angezeigt, entweder sortiert nach Land, Genre, populären Sendern oder neuen Sendern. Sie haben hier auch die Möglichkeit, nach einem Sender durch Eingabe des Namens zu suchen.
- 3. Sie können neben der Markierung als Favoriten aber auch, wie bei der UKW oder DAB+ Funktion beschrieben, Sender auf den Nummernblock der Fernbedienung speichern.
- 4. Das Radio verfügt über digitale Textfunktionen, es werden aktuelle Informationen zum Programm wie z. B. Titel, Genre etc. im Display angezeigt. Durch ein- bis mehrmaliges Drücken der "Info" Taste auf Ihrer Fernbedienung können Sie je nach Sender weitere Informationen abrufen.

#### Komfortable Verwaltung Ihrer Internet-Sendern über einen Computer:

- 1. Starten Sie das Internetradio mit der Taste "IR" auf Ihrer Fernbedienung.
- 2. Drücken Sie "Menu" auf der Fernbedienung oder am Gerät und wählen Sie "Senderliste/ Hilfe/Zugriffscode erhalten". Notieren Sie anschließend den angezeigten Code.
- 3. Melden Sie sich auf mit Ihrem Computer auf der Internetseite

#### http://www.wifiradio-frontier.com

an und erstellen Sie sich ein Profil.

 Dieser Service ist kostenlos, die Webseite wird von der selben Firma betrieben, die auch die Senderdatenbank Ihres Internetradios verwaltet. Anschließend können Sie dort Ihr Gerät registrieren, indem Sie den Zugriffscode Ihres Gerätes eingeben.

4. Wählen Sie Ihre gewünschten Sender aus und fügen Sie sie Ihrem Gerät hinzu. Sie können zur besseren Sortierung Ordner erstellen, z. B. "Kinder", "Nachrichten", "Jazz" oder "Party" und in diese Ihre Sender einordnen.

 Alle Sortierungen, die Sie auf dieser Internetseite vornehmen, werden sofort auf Ihr Gerät übertragen und stehen Ihnen dort unter dem Punkt "Favoriten" zur Verfügung.

5. Sollten Sie einen Sender in der Datenbank nicht finden, können Sie Ihn selbst hinzufügen. indem Sie die Webseite des Senders besuchen, und sich dort die URL des Streams kopieren oder abschreiben.

Anschließend können Sie auf der Seite http://www.wifiradio-frontier.com diese URL als eigenen Sender hinzufügen und nach Wunsch benennen. Sie finden diesen Sender anschließend auf Ihrem Gerät unter "Menu/Senderliste/Meine hinzugefügten Sender".

6. Über diesen Service können Sie beliebig viele Block-Geräte anmelden, die dann automatisch alle über die selben Favoriten verfügen.

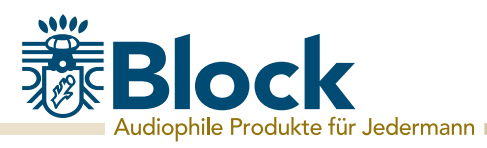

## Der CD-Spieler

Der integrierte CD-Spieler ist mit einem soliden CD-Laufwerk ausgestattet, welches die Medien "CD", "MP3-CD", "CD-RW" und "HD-CD" abspielt.

Den CD-Spieler können sie sowohl mit der Fernbedienung, Taste "CD" (Seite 10 /Punkt 4), als auch am Gerät durch mehrmaliges Drücken der Taste "Source" (Seite 9 / Punkt 5) aktivieren. Ebenfalls schaltet der CVR-50 automatisch in den CD-Betrieb, wenn Sie am Gerät die Auswurftaste (Seite 9/ Punkt 1) drücken.

#### Im täglichen Betrieb:

- 1. Einlegen einer CD: Drücken Sie die Auswurftaste am Gerät (Seite 9/Punkt 1) oder auf Ihrer Fernbedienung (Seite 10/Punkt 30). Die CD-Schublade fährt daraufhin heraus. Legen Sie eine CD ein und schließen Sie die Lade durch erneutes Drücken der Auswurftaste.
- 2. Abspielen einer CD:

- Drücken Sie die "Play" Taste am Gerät (Seite 9/Punkt 2) oder auf Ihrer Fernbedienung (Seite 10/Punkt 13) um die Wiedergabe zu starten.

- Nochmaliges Drücken der "Play" Taste am Gerät pausiert die Wiedergabe. Sie können die Wiedergabe auch mit der Taste "Pause" (Seite 10/Punkt 13) ihrer Fernbedienung pausieren.

- Ein langes Drücken der "Play" Taste am Gerät oder das Drücken der "Stop" Taste auf Ihrer Fernbedienung (Seite 10/Punkt 19) stoppt die Wiedergabe

3. Auswählen von Titeln::

Drücken Sie die "Vorwärts" oder "Rückwärts" Taste am Gerät (Seite 9/Punkt 3 und 4) oder auf Ihrer Fernbedienung (Seite 10/Punkt 20 und 21) so oft, bis Sie Ihr gewünschtes Stück erreicht haben. Die Wiedergabe starten anschließend automatisch.

- 4. Vor- oder Zurückspulen innerhalb eines Titels: Drücken Sie die Tasten "Schneller Vorlauf" oder "Schneller Rücklauf" auf Ihrer Fernbedienung um innerhalb eines Stückes vor oder zurück zu spulen (Seite 10/Punkt 22 und 23).
- 5 Wiederholen: Drücken Sie einmalig die Taste "REP" (Seite 10/Punkt 27) auf Ihrer Fernbedienung, um ein einzelnes Stück zu wiederholen. Drücken Sie ein zweites Mal die Taste "REP" um die gesamte CD zu wiederholen.
- 6. Zufallswiedergabe: Drücken Sie einmalig die Taste "RAN" (Seite 10/Punkt 26) auf Ihrer Fernbedienung, um die Zufallswiedergabe zu starten. Drücken Sie ein zweites Mal die Taste "RAN" um die Zufallswiedergabe zu stoppen.

## Der Medienspieler (USB-Frontanschluss)

Sie können einen Wechseldatenträger (z. B. USB-Stick oder USB-Festplatte) an dem USB-Frontanschluss Ihres CVR-50 anschließen. Dieses Speichermedium muss FAT 32 formatiert sein, um vom CVR-50 eingelesen werden zu können. Je nach Hersteller des Speichermediums kann dieser möglicherweise in seiner Größe beschränkt sein.

Den USB-Medienspieler können sie sowohl mit der Fernbedienung,

Taste "Media/USB" (Seite 10 / Punkt 4), als auch am Gerät durch mehrmaliges Drücken der Taste "Source" (Seite 9 / Punkt 5) aktivieren.

Wählen Sie aus dem angezeigtem Menu "USB Abspielen" aus, um Musik von Ihrem eingesteckten Speichermedium abzuspielen. Der CVR-50 stellt Ihnen den Inhalt und die Ordnerstruktur des Mediums auf dem Display dar. Innerhalb der Listen können sie mit Hilfe der Pfeiltasten (Seite 10/ Punkt 7-10) auf Ihrer FB navigieren und die gewünschten Titel oder Ordner mit "Enter" auswählen und abspielen.

Der CVR-50 kann auch Playlisten im .m3u Format interpretieren. Um diese abzurufen, wählen Sie aus dem Menu den Punkt "Playlist". Wählen Sie anschließend mit "Enter" die Playliste zum abspielen aus.

Die USB-Funktion ist in der Lage, zusätzliche gespeicherte Informationen zu den Titeln, z. B. MP3- Tags auszulesen. Durch ein- bis mehrmaliges Drücken der "Info" Taste auf Ihrer Fernbedienung können Sie je nach Datei diese Informationen abrufen.

#### Wichtige Information zur Nutzung des USB-Frontanschlusses:

Der USB-Medienspieler interpretiert MP3-, WMA- und FLAC-Dateien mit einer maximalen Samplingrate von 48 KHz bei bis zu 24 Bit.

Achten Sie darauf, dass wenn Sie Musikstücke über den USB Anschluss abspielen, in den ersten 8 Buchstaben des Titels oder der Ordner keine Umlaute oder Sonderzeichen genutzt werden. Solche Stücke oder Ordner werden nicht erkannt und das vorherige Stück wird gespielt! Beispiel:

- Aegaeis.MP3 (kein Umlaut in den ersten 8 Buchstaben) - Titel wird wiedergegeben.

- Ägäis.MP3 (ein Umlaut in den ersten 8 Buchstaben) - Titel wird nicht wiedergegeben.

Zusätzliche Funktionen:

- Wiederholen: Bei angeschalteter Funktion werden einzelne Stücke, Playlisten und Ordner wiederholt abgespielt.
- Shuffle: Bei eingeschalteter Funktion werden Stücke innerhalb eines Ordners nach dem Zufallsprinzip abgespielt.

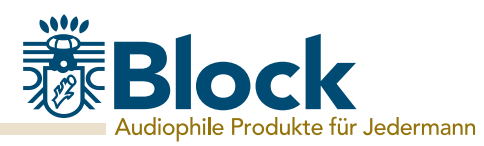

## Der Medienspieler (DLNA)

Ihr neuer CVR-50 ist DLNA (Digital Living Network Alliance) zertifiziert. Das heißt Sie können nach dem DLNA Standard auf entsprechende Musikquellen in Ihrem Heimnetzwerk zugreifen.

Wenn Sie Ihren CVR-50 wie auf Seite 13 beschrieben an Ihren Router angeschlossen haben, und dieser über einen USB-Anschluss verfügt, können Sie auf dessen NAS-Funktionalität (Network Attached Storage) zurückgreifen.

Schließen hierfür einfach eine handelsübliche USB-Festplatte an Ihren Router an und aktivieren Sie in dessen Konfiguration die NAS-Funktionalität oder schließen Sie ein NAS-Laufwerk an Ihr Netz an. Ziehen Sie bei Problemen, oder für weitere Hinweisen zur NAS-Funktionalität Ihres Routers bitte die Bedienungsanleitung des Routers zu Rate.

Auf diese Festplatte oder das NAS-Laufwerk können Sie dann nach Belieben Musikstücke, Ordner oder Playlisten im .m3u Format aufspielen. Dies ist die bei weitem günstigste Möglichkeit, für alle Ihre Geräte im Haushalt einen einheitlichen DLNA-Medienserver zu installieren.

Aktivieren Sie nun den Medienspieler, indem Sie auf der Fernbedienung die Taste "Media/USB" (Seite 10 / Punkt 4) drücken. Wählen Sie aus dem angezeigtem Menu "Gemeinsame Medien" aus, um eine Liste aller als Medienserver geeigneten Geräte in Ihrem Netzwerk einzusehen. Wählen Sie Ihren installierten Medienserver aus und anschließend den Punkt "Musik".

Die Inhalte Ihrer Festplatte werden Ihnen nun nach verschiedenen Gesichtspunkten wie z. B. "Interpreten", "Alben", "Alle Titel", "Genres" oder "Order" vorsortiert angezeigt. Die Qualität dieser Sortierung hängt unmittelbar mit der Qualität der aufgespielten Daten auf der Festplatte zusammen, sollten dort z.B. die MP3-Tags fehlen, werden die Musikstücke auch nicht gut vorsortiert.

Innerhalb der jeweiligen Listen können sie mit Hilfe der Pfeiltasten (Seite 10/ Punkt 7-10) auf Ihrer FB navigieren und die gewünschten Titel oder Ordner mit "Enter" auswählen und abspielen.

Der CVR-50 kann auch Playlisten im .m3u Format interpretieren. Um diese abzurufen, wählen Sie aus dem Menu den Punkt "Wiedergabelisten". Wählen Sie anschließend mit "Enter" die Playliste zum abspielen aus. Sie können am CVR-50 eine eigene Playliste anlegen, indem sie bei ausgewählten Stücken die "Enter" Taste lange gedrückt halten. Das aktuelle Stück wird dann der Playliste hinzugefügt.

Die Medienspieler Funktion ist in der Lage, zusätzliche gespeicherte Informationen zu den Titeln, z. B. MP3- Tags auszulesen. Durch ein- bis mehrmaliges Drücken der "Info" Taste auf Ihrer Fernbedienung können Sie je nach Datei diese Informationen abrufen.

#### Wichtige Information zur Nutzung des DLNA-Medienspielers:

Eine Beschränkung hinsichtlich Umlauten und Sonderzeichen sowie Titellänge besteht nicht. Der DLNA-Medienspieler interpretiert MP3-, WMA- und FLAC-Dateien mit einer maximalen Samplingrate von 192 KHz bei 24 Bit.

## Musik streamen

Unter dem "Streamen" von Musik im Heimbereich versteht man das Übertragen von Musikdaten von einem externen Gerät wie einem Computer, Tablet-PC oder Smartphone an ein Abspielgerät wie z. B. Ihrem CVR-50. Voraussetzung ist, dass diese Geräte sich im selben Netzwerk befinden (WLAN oder LAN).

Wir stellen Ihnen hier kurz für die gängigsten Geräte Streaming-Lösungen vor:

#### Apple® PC (Mac OS X®)

- 1. Eine Nutzung der Airplay® Funktion von iTunes® ist mit dem CVR-50 nicht möglich.
- 2. Trotzdem können Sie mit dem Apple Macintosh® streamen:

Bitte installieren Sie einen Streaming-Server wie z. B. die kostenlose Software "Serviio®"\* (www. http://serviio.org/download) und starten Sie diese. Über die Funktion "Media/USB - Gemeinsame Medien" finden Sie nun einen Serviio®-Server, über welchen Sie auf alle Musikstücke Ihres Apple Macintosh zugreifen können. Bei Problemen oder für weitere Informationen lesen Sie bitte die Installationsanleitung von Serviio®.

#### Windows<sup>®</sup> PC

- 1. Ab Version 8 ist im Windows Media Player®\* eine Streaming-Funktion integriert .
- 2. Bitte aktivieren Sie diese (siehe Bedienungsanleitung von Windows Media Player®): Sie können anschließend über die Funktion "Media/USB - Gemeinsame Medien" auf alle Musikstücke des Windows Media Player zugreifen. Bei Problemen oder für weitere Informationen lesen Sie bitte die Bedienungsanleitung von Windows Media Player.

#### Streamen von Smartphone oder Tablet PC (iOS oder Android)

- 1. Relativ neu ist die App "Twonky Beam®"\* Sie finden diese kostenlose App für Ihr Betriebssystem entweder in Apples App-Store® oder bei Googles Play-Store®.
- 2. Bitte laden Sie die App "Twonky Beam®" und installieren sie. Anschließend können Sie auf die auf Ihrem mobilen Gerät gespeicherte Musik zugreifen und als Abspielgerät Ihren CVR-50 wählen.
- 3. "Twonky Beam®" hat viele zusätzliche Funktionen und wird ständig weiterentwickelt, bitte lesen Sie für einen vollständigen Überblick über die App die jeweiligen Dokumentationen in Apples App-Store® oder bei Googles Play-Store®.

<sup>\*</sup> Die Audioblock GmbH kann leider keine Garantie für die vollständige Funktionsfähigkeit oder Richtigkeit der Beschreibungen von Software von Fremdherstellern übernehmen, da diese ständigen Weiterentwicklungen oder Veränderungen unterliegen, die von der Audioblock GmbH nicht beeinflusst werden können.

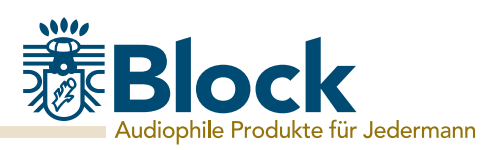

## Fernbedienung des Gerätes mit der App "Block"

Wenn Sie ein iPhone®, iPod® oder iPad® besitzen, gehen Sie bitte in den Apple App-Store® und suchen Sie nach dem Begriff "audioblock". Wichtig: Wählen Sie vorher "iPhone-Apps" aus!

Besitzen Sie ein Android-Gerät (Tablet-PC oder Smartphone), besuchen Sie Googles Play-Store® und suchen Sie nach dem Begriff "audioblock".

Installieren Sie anschließend die gefundene kostenlose APP auf Ihrem mobilen Gerät. Ganz wichtig: Für die Bedienung Ihres CVR-50 müssen Smartphone/Tablet und der CVR-50 im selben WLAN-Netz angemeldet und der CVR-50 muss eingeschaltet sein!

- 1. Starten Sie jetzt die App "Block" und verbinden Sie sich mit dem CVR-50. Die App sucht jetzt alle DLNA-fähigen Geräte, sowohl über Bluetooth als auch im WLAN.
- 2. Bitte wählen Sie Ihren CVR-50 aus den gefundenen Geräten aus und geben Sie den folgenden Zugangscode ein: 1234
- 3. Ihr CVR-50 ist nun mit der App "Block" verbunden und Sie können das Gerät fernbedienen:

- Funktion "Mode": Wählen Sie unter allen verfügbaren Signalquellen am CVR-50 die Gewünschte aus. Die Bedienung des CD-Players ist über die App nicht möglich, alle anderen Funktionen sind anwählbar.

- Funktion "Browse": Je nach gewählter Signalquelle sind hier die verschiedenen Optionen der Signalquelle auswählbar. Bitte lesen Sie für eine Übersicht der Funktionen die jeweiligen Kapitel zu den Signalquellen in dieser Bedienungsanleitung.
- Funktion "Now Playing": Stellt Informationen und Cover (falls vorhanden) zu dem aktuell gespielten Stück oder Radiosender zur Verfügung.
- Zusatzfunktionen "Einstellungen": Über dieses Menu können Sie das Gerät aus- und einschalten, die Equalizer-Einstellungen verändern, die App beenden und weitere Einstellungen vornehmen.

## Externe Geräte über Bluetooth anschließen

Ihr Gerät ist mit einer modernen Bluetooth-Schnittstelle ausgestattet.

Über diese können Sie jede beliebige Signalquelle, die den Bluetooth Standard beherrscht, an den CVR-50 koppeln.

Mögliche Signalquellen sind Smartphones (iOS, Android, Windows Phone), Tablet-PCs (iOS, Android, Windows 8) oder Medienspieler (iPod, ähnliche) mit Bluetoothfunktion.

Zum Aktivieren der Bluetooth-Funktion drücken Sie auf Ihrer Fernbedienung die "Bluetooth - Taste" (Seite 10/Punkt 4) oder am Gerät so oft die Taste "Source" bis Bluetooth im Display erscheint und aktiviere Sie bei Ihrem externen Gerät die Bluetoothfunktion.

## Koppeln eines externen Gerätes mit dem CVR-50:

Suchen Sie auf Ihrem externen Gerät nach bluetoothfähigen Geräten in Ihrer Umgebung, wählen Sie Ihren CVR-50 aus und starten Sie das Pairing (Kopplung der Geräte).

Ziehen Sie bei Problemen, oder für weitere Hinweisen zum Pairing bitte die Bedienungsanleitung des Gerätes zu Rate, welches Sie mit Ihrem CVR-50 koppeln möchten. Anschließend können Sie die Musikabspielfunktion Ihres externen Gerätes aktivieren und Ihr Block Gerät spielt die Musik ab.

Bitte beachten Sie, dass Sie mit der integrierten Bluetoothfunktion ausschließlich Signalquellen koppeln können. Das Koppeln von z. B. externen Lautsprechern an den CVR-50 ist nicht möglich!

## Wiedergabe von Audiodateien:

- 1. Drücken Sie die Taste "Play" auf der FB (Seite 10/Punkt 13) um einen Titel abzuspielen.
- 2. Drücken Sie die Taste "Pause" auf der FB (Seite 10/Punkt 18) um einen Titel anzuhalten.
- 3. Drücken Sie die Taste "Vorwärts" (Seite 10/Punkt 20) um zum nächsten Titel zu springen
- 4. Drücken Sie die Taste "Zurück" (Seite 10/Punkt 21) um zum vorherigen Titel zu springen.

## Der PC-USB Anschluss

Mittels des rückwärtigen USB-Anschlusses können Sie einen Computer oder einen Laptop an den CVR-50 anschließen. Verbinden Sie dazu beide Geräte mithilfe eines geeigneten USB-Kabels.

Zum Aktivieren der PC-USB-Funktion drücken Sie auf Ihrer Fernbedienung die "PC-USB" Taste (Seite 10/Punkt 4) oder am Gerät so oft die Taste "Source" bis PC-USB im Display erscheint.

Öffnen Sie die Soundeinstellungen auf Ihrem Computer und wählen Sie für die Audioausgabe Ihren CVR-50 aus, dieser funktioniert in diesem Fall wie eine externe Soundkarte.

Anschließend können Sie auf dem Computer ein geeignetes Audioabspielprogramm (z. B. iTunes oder Windows Media Player) starten und die Musik direkt über Ihren CVR-50 abspielen.

Ziehen Sie bei Problemen, oder für weitere Hinweisen zum Abspielen von Musik über USB bitte die Bedienungsanleitung Ihres Computers zu Rate.

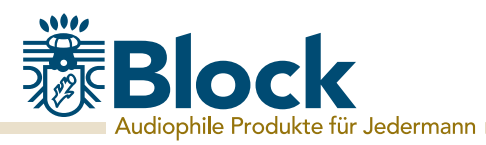

## Der optische Anschluss

Der rückwärtige optische Anschluss des CVR-50 (auch S/PDIF® oder auch TOSLINK®) verarbeitet Lichtwellensignale in digitaler Form. Dieser Anschluss ist besonders geeignet für externe CD-Spieler, Dat-Rekorder oder auch viele moderne Fernseher. Bei den meisten Fernsehern muss die optische Audio-Ausgabe im Menu des Fernsehers erst aktiviert werden.

Bitte ziehen Sie die Bedienungsanleitung des externen Gerätes für den Anschluss zu Rate. Ein geeignetes Kabel erhalten Sie im Zubehörhandel.

## Der coaxiale Anschluss

Der rückwärtige coaxiale Anschluss des CVR-50 verarbeitet elektrische Audiosignale in digitaler Form. Dieser Anschluss ist besonders geeignet für externe CD-Spieler, Dat-Rekorder oder Sat-Receiver. Bitte ziehen Sie die Bedienungsanleitung des externen Gerätes für den Anschluss zu Rate. Ein geeignetes Kabel erhalten Sie im Zubehörhandel.

## Der AUX-Anschluss

Der rückwärtige AUX-Anschluss des CVR-50 verarbeitet elektrische Hochpegel-Audiosignale in analoger Form. Dieser Anschluss ist geeignet für alle externen Geräte mit analoger Audioausgabe. Bitte ziehen Sie die Bedienungsanleitung des externen Gerätes für den Anschluss zu Rate. Ein geeignetes Cinch-Kabel erhalten Sie im Zubehörhandel, wir empfehlen die Verwendung der Audioblock High-End Cinch-Kabel der Serie 900.

## Der TV-Anschluss

Der rückwärtige TV-Anschluss des CVR-50 verarbeitet elektrische Hochpegel-Audiosignale in analoger Form. Dieser Anschluss ist geeignet für alle externen Geräte mit analoger Audioausgabe, unter anderem für den Anschluss eines TV mit analoger Audioausgabe (z. B. über den Kopfhörerausgang des TV). Bitte ziehen Sie die Bedienungsanleitung des externen Gerätes für den Anschluss zu Rate. Ein geeignetes Cinch-Kabel erhalten Sie im Zubehörhandel.

## Der Line-In Anschluss

Der hinter der magnetischen Abdeckung an der Front liegende Line-In Anschluss des CVR-50 verarbeitet elektrische Hochpegel-Audiosignale in analoger Form. Dieser Anschluss ist geeignet für alle externen Geräte mit analoger Audioausgabe, wie z. B. Medienspieler, iPod®, Smartphones etc. (Anschluss über den Kopfhörerausgang). Bitte ziehen Sie die Bedienungsanleitung des externen Gerätes für den Anschluss zu Rate. Ein geeignetes 3,5 mm Line-Kabel erhalten Sie im Zubehörhandel.

## Der USB-Anschluss

Für eine genauere Beschreibung des USB-Frontanschlusses lesen Sie bitte Seite 21.

## Der Pre-Out Ausgang

Der rückwärtige Pre-Out Ausgang sendet elektrische Hochpegel-Audiosignale in analoger Form. Diese Signale werden in Klang und Lautstärke von den getroffenen Einstellungen am CVR-50 verändert.

Dieser Ausgang ist besonders geeignet für einen zusätzlichen Verstärker, z. B. in einem zweiten Raum, einen aktiven Subwoofer, oder Funk-Lautsprecher, z. B. für Terrasse oder Küche.

## Der Rec-Out Ausgang

Der rückwärtige Rec-Out Ausgang sendet elektrische Hochpegel-Audiosignale in analoger Form. Diese Signale werden in Klang und Lautstärke nicht von den getroffenen Einstellungen am CVR-50 verändert, sondern unverändert von der jeweiligen Signalquelle weitergegeben. Dieser Ausgang ist besonders geeignet für eine Aufnahmegerät wie Tonband oder Kassettenrekorder.

## Der Kopfhörer Anschluss

An dem hinter der magnetischen Abdeckung an der Front liegende Kopfhöreranschluss des CVR-50 können Sie einen handelsüblichen Kopfhörer mit 3,5 mm Klinkenstecker anschließen. Einen 6,3 mm Klinkenadapter für größere Kopfhörerstecker erhalten Sie im Zubehörhandel.

## Die Lautsprecherausgänge

Der CVR-50 ist auf seiner Rückseite mit hochwertigen vergoldeten Terminals zum Anschluss von Lautsprecherkabeln ausgestattet. Der Anschluss von Kabeln kann sowohl über an den Kabeln montierten Bananensteckern (Steckermontage), als auch über die schraubbaren Terminalköpfe mit dem abisolierten Lautsprecherkabel (Schraubmontage) erfolgen.

Für besten Klang und optimale Verbindung empfehlen wir den Einsatz der Audioblock High-End-Lautsprecherkabel LK-900 oder PLK-900 mit verriegelbaren Bananensteckern.

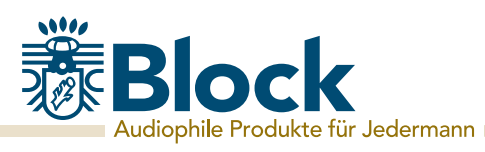

## Systemeinstellungen

Drücken Sie auf Ihrer Fernbedienung (Seite 10/Punkt 12) oder am Gerät (Seite 10/Punkt 12) die Taste "Menu" und wählen Sie den Punkt Systemeinstellungen aus. Im folgenden Menu können Sie folgende Einstellungen vornehmen:

#### Interneteinstellungen:

In diesem Menu können sie die Einstellungen, die Sie für Ihren Internetanschluss vorgenommen haben verändern, z. B. wenn Sie den Standort wechseln. Weiterhin können Sie den Assistenten neu starten, oder die Verbindung komplett manuell einrichten. Lesen Sie hierzu Seite 13-14 dieser Bedienungsanleitung.

#### Zeiteinstellungen:

Hier können Sie Uhrzeit und Datum manuell einstellen, Anzeigeformate ändern,

Sommer-/Winterzeit Umstellung aktivieren oder das automatische Beziehen von Datum und Uhrzeit aus dem Internet deaktivieren.

#### Sprache:

Wählen Sie hier Ihre gewünschte Anzeigesprache für das Gerät aus.

#### Werkseinstellungen:

Das Auswählen und Bestätigen diese Punktes setzt alle Einstellungen auf den Werkszustand zurück. Bitte nutzen Sie diese Funktion, wenn massive Problem mit dem Empfang von Daten aus dem Internet oder der allgemeinen Betriebssoftware des Gerätes auftreten. Sie sollten diese Funktion auch ausführen, wenn Sie das Gerät einmal weiterverkaufen möchten. Ein Neustarten nach dem Ausführen der Werkseinstellungen startet wieder den Einrichtungsassistenten.

#### Software Update:

Sie haben bei der Einrichtung des Gerätes das Gerät auf "Auto-Update" gestellt. Der CVR-50 prüft regelmäßig, ob ein Update im Internet zur Verfügung steht und weist Sie darauf hin. Sie können diese Funktion hier abstellen (nicht empfohlen), oder die Betriebssoftware auf Aktualität prüfen.

#### Einrichtungsassistent:

Das Auswählen und Bestätigen diese Punktes startet den Einrichtungsassistenten. Alle Einstellungen, die Sie dann vornehmen überschreiben die alten Einstellungen.

#### Info:

Das Auswählen und Bestätigen diese Punktes zeigt Ihnen technische Informationen zu der installierten Softwareversion, die Hersteller-ID des Gerätes und des Namens unter dem Ihr Gerät im Netzwerk angezeigt wird.

## Zusätzliche Komfortfunktionen

Drücken Sie auf Ihrer Fernbedienung (Seite 10/Punkt 12) oder am Gerät (Seite 10/Punkt 12) die Taste "Menu" und wählen Sie den Punkt "Hauptmenu" aus. Im folgenden Menu können Sie neben den schon bekannten Signalquellen auch "Schlummer" und "Wecker" auswählen:

#### Schlummer:

Wählen Sie "Schlummer" auf ihrer Fernbedienung mit den Pfeiltasten aus und bestätigen Sie mit "Enter". Es erscheint die Anzeige "Schlummer Aus". Mit den Pfeiltasten können Sie nun die gewünschte Dauer einstellen, nach der das Gerät automatisch in den Standby-Modus schaltet. Bestätigen Sie Ihre Wahl mit "Enter". Aktivieren Sie anschließend die Schlummerfunktion mit der Taste "Clock" am Gerät.

#### Wecker:

Wählen Sie "Wecker" auf ihrer Fernbedienung mit den Pfeiltasten aus und bestätigen Sie mit "Enter". Es erscheint das Menu "Wecker". Sie haben nun die Möglichkeit, zwei verschieden Wecker einzustellen. Wählen Sie z. B. den ersten Wecker aus. Im anschließenden Menu können Sie diesen Wecker an und ausschalten, die Uhrzeit einstellen, zwischen Täglich, einzelnen Tagen, Wochenenden etc. wählen, die Signalquelle mit der Sie geweckt werden möchten und die Lautstärke einstellen. Aktivieren Sie anschließend die Weckfunktion mit der Taste "Clock" am Gerät. Im Standby ist die Weckfunktion nicht aktiv.

## Fehlermeldungen und Problembehebung (Netzwerk)

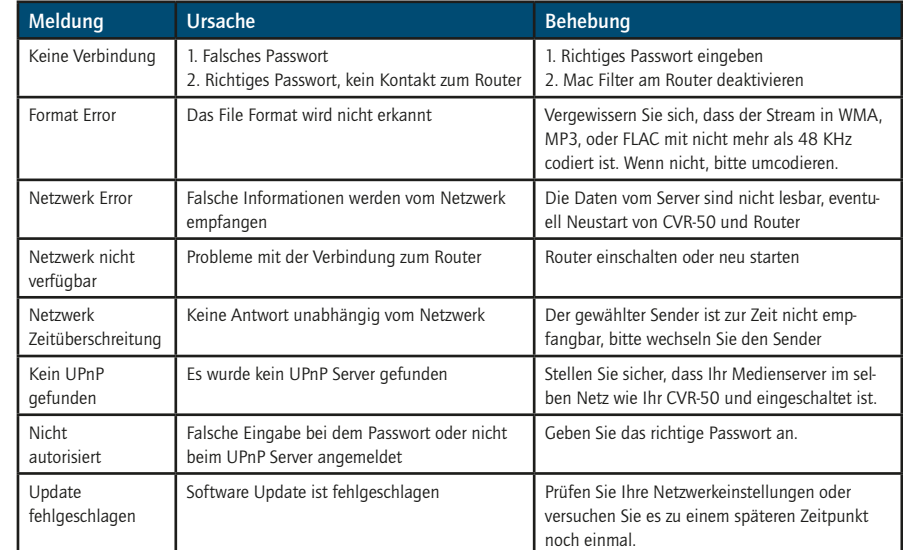

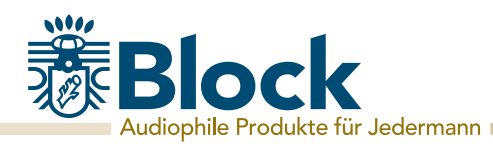

## Fehlermeldungen und Problembehebung (Allgemein)

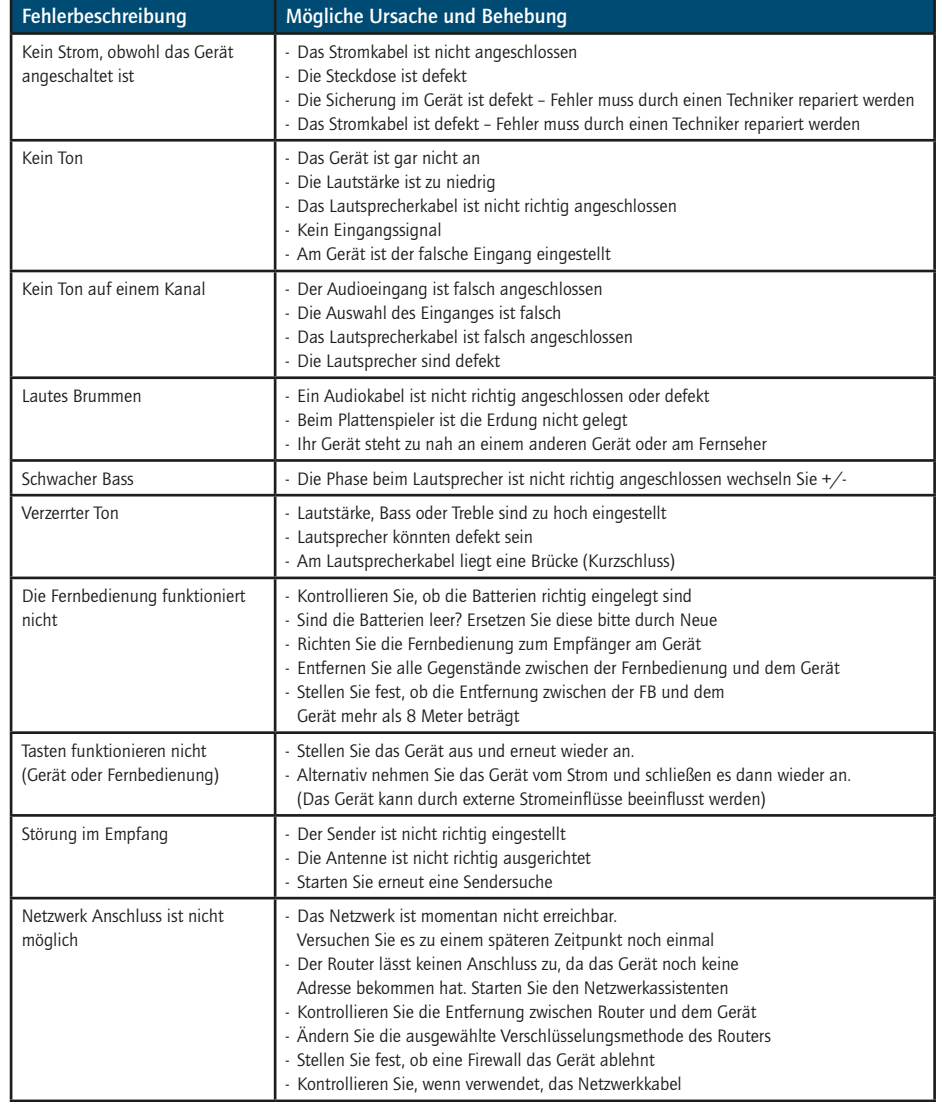

**!** Reparaturen und Eingriffe in das Gerät, dürfen nur durch autorisiertes Fachpersonal vorgenommen werden.

## Pflege und Transport

#### Pflege und Reinigung des Gerätes

Nehmen Sie das Gerät, bevor Sie es reinigen, vom Strom. Benutzen Sie nur saubere und trockene Lappen, um ihr Gerät zu reinigen. Wenn das Gerät sehr stark verschmutzt ist, können Sie das Gerät mit einem handfeuchten Lappen und mit milder Reinigungsflüssigkeit reinigen. Nutzen Sie niemals Flüssigkeiten, wie Benzin, Alkohol, Petroleum oder andere Lösungsmittel.

#### Transportieren des Gerätes

Bitte bewahren Sie die Verpackung und die Bedienungsanleitung auf, damit Sie das Gerät für einen Transport oder zum Verschicken ordnungsgemäß verpacken können. Die Originalverpackung ist so entwickelt, dass Sie das Gerät sicher transportieren oder verschicken können. Bewahren Sie bitte auch die Bedienungsanleitung auf, damit Sie diese gegebenenfalls an Dritte weitergeben können.

## Technische Daten

- Netzspannung: AC 230 V/ ~50 Hz

- Leistungsaufnahme von 90 Watt (max.)/ 0,3 Watt (Standby)

- Anschlüsse:

- Antennenanschluss
- 2 x Stereo Eingänge (Cinch), 300 mV, 1x Stereo Eingang (3,5 mm Klinke), 300 mV
- Netzwerk: LAN (RJ 45) oder WLAN 2.4 GHz
- Bluetooth (Nur als Empfänger)
- 1 x USB Anschluss
- 1 x PC-USB
- 1 x Optischer Digitaleingang (S/PDIF® oder auch TOSLINK®)
- 1 x Koaxialer Digitaleingang (Cinch)

- Ausgänge:

- 3,5 mm Kopfhörer Anschluss
- analoger Pre-Out (Cinch)
- analoger Rec-Out (Cinch)
- Eingebauter Verstärker mit 2 x 30 Watt RMS an 4 Ohm:
	- Frequenzgang: 10 Hz 30 KHz
	- Signal Rausch Abstand: > 83 dB
	- Kanaltrennung: > 60 dB
	- Klirrfaktor: 0,007 %
- Eingebautes DAB+ Radio: 174.928 239.200 MHz
- Eingebautes UKW-Radio: FM 87,5 108 MHz
- Eingebautes Internetradio
- Eingebauter CD Spieler
- Eingebauter Medienabspieler

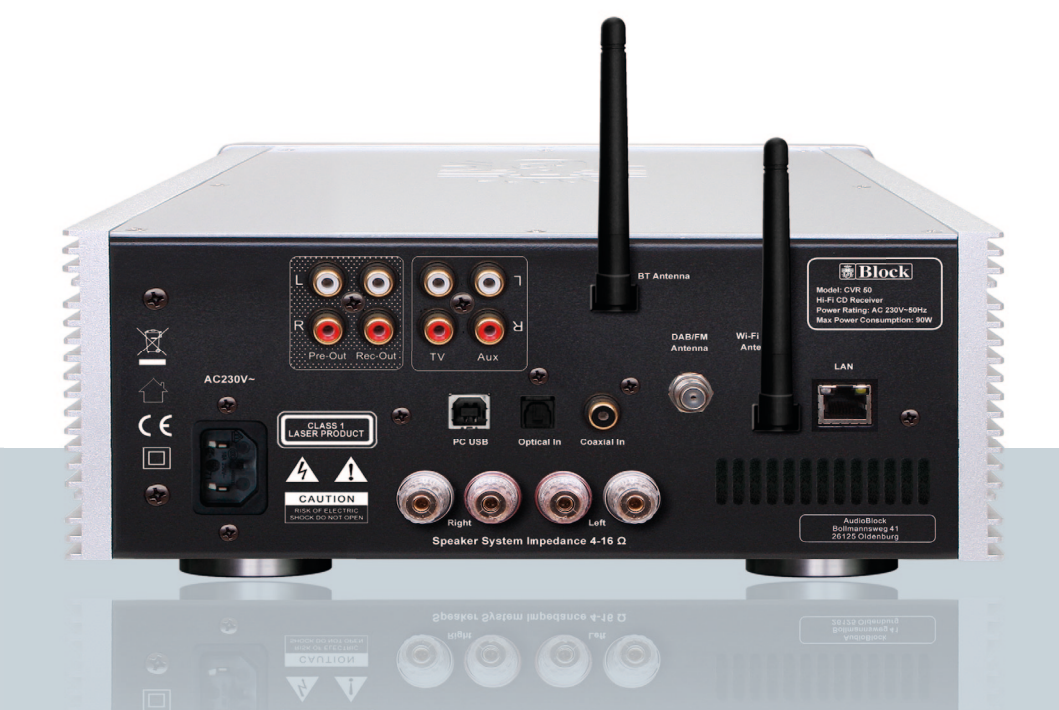

## www.audioblock.de

Audioblock GmbH Bollmannsweg 41 | 26125 Oldenburg Tel.: 0441 - 39063112 | E-Mail: info@audioblock.de

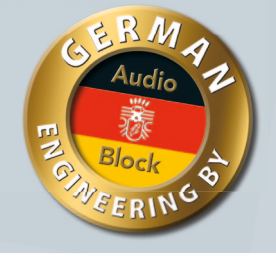